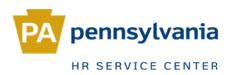

## **Rehire/Return from Furlough**

### In this guide:

| Overview                  | 2  |
|---------------------------|----|
| Non-Comm Traveler         | 5  |
| Dates                     | 6  |
| Transaction—PA40          | 7  |
| Transaction—HRBEN0001     | 16 |
| Post-Transaction—PA30     | 18 |
| Locking Seniority Records | 19 |
| References                | 22 |

| By Infotype   |               |                     |               |                     |
|---------------|---------------|---------------------|---------------|---------------------|
| <u>IT0000</u> | <u>IT0105</u> | <u>IT0006</u>       | <u>IT0210</u> | <u>IT0077</u>       |
| <u>IT0002</u> | <u>IT0041</u> | <u>IT0207</u>       | <u>IT0016</u> | <u>IT0094</u>       |
| <u>IT0001</u> | <u>IT0008</u> | <u>IT0006, ST U</u> | I <u>S01</u>  | IT2012, QSIC & 6019 |
| <u>IT0007</u> | <u>IT2012</u> | <u>IT0208</u>       | <u>IT0015</u> | <u>IT0235</u>       |
| <u>IT0552</u> | <u>IT0009</u> | <u>IT0209</u>       | <u>IT0057</u> | <u>IT9009</u>       |

### Overview

There are several things you will need to determine before processing a Rehire or Return from Furlough action. This action guide should be used in conjunction with the <u>Pre-</u><u>Transaction Checklist</u> to ensure that all known exceptions are accounted for.

### 1. Does the employee have history with SERS (SERS footprint)?

Log in to the SERS website, input the employee's SSN https://ctcoas02.state.pa.us/agcy/login.html?sersSPNav=|#6312

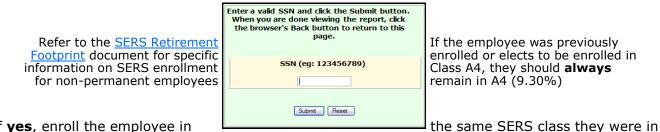

If **yes**, enroll the employee in prior to rehire.

If **no**, enroll in "CLS A3/A4". If the employee indicates prior service but we are unable to verify a footprint, enroll in "Full Cov Class AA" (refer to <u>Benefits Alert 2011-01</u>).

Regardless of the job class or retirement eligibility, if there is a footprint, **enroll in SERS**.

### 2. Is the employee transferring from an independent agency?

If **no**, the rehire effective date should be the first day the employee reports to work.

If **yes**, and the break in service is less than 14 days, the rehire effective date is the Saturday after their last day worked at the independent agency; unless their last day worked was mid-week, in which case the effective date would be the first day they report to work at the new agency (typically a Monday).

If **yes**, and the break in service is more than 14 days, the rehire effective date should be the first day the employee reports to work.

Independent Agencies (click here for a list of agency contacts)

| Attorney General                         | PA Higher Education Assistance Agency  |
|------------------------------------------|----------------------------------------|
| Auditor General                          | Philadelphia Port Authority            |
| Health Care Cost Containment Council     | Senate                                 |
| House of Representatives                 | State Public School Building Authority |
| Independent Regulatory Review Commission | State System of Higher Education       |
| Joint State Government Commission        | Thaddeus Stevens College of Technology |
| PA Gaming Control Board                  | Treasury                               |

### 3. Is a ZT Date needed?

**a.** If the employee is rehired <u>within 6 months</u> of the separation date, a <u>ZT DATE is needed</u>. Use the <u>ZT Date Calculator</u> to obtain the ZT Date **BEFORE** starting the action.

**b.** If the employee is rehired, review age on IT0002 to determine what age the employee was when he/she separated. Also, look at SERS record to determine if he/she has 25 years or more. (see page 3)

### Create a CM to Kathy Reichert-Wise if:

-The employee was at least age 50 when he/she retired and was enrolled in an Age 50 SERS classification.

-The employee was at least age 60 when he/she retired and was enrolled in an Age 60 SERS classification.

-The employee has 25 or more years of credted service regardless of age.

### 4. Does the employee exist in SAP?

If the employee has Commonwealth employment prior to 2004, their records will not exist in SAP; an Establish IPPS EE action will need to be processed prior to the rehire action.

### Rehire

Employees can be rehired into one of four types of positions:

- Non-permanent
- External (i.e. interns, resident workers, board members)
- Permanent
- Annuitant

### Non-Permanent

Employees who are rehired into a non-permanent position are **not** eligible for retirement until they reach 750 hours worked. The agency should indicate on the PAR if the employee is expected to work 750 hours within the calendar year; if so you will need to input a ZW date equal to the date of rehire on IT0041 and enroll them in retirement via HRBEN0001. The ZW date is for reporting purposes, and enrollment via HRBEN0001 will initiate the employee's SERS deduction. Non-permanent employees are not eligible for retirement unless and until they become permanent, except for non-perms in DPW, DOT, Intermittent Intake Interviewers and employees in the Temporary Clerical Pool.

#### Permanent

Employees who are rehired into a permanent position are eligible for benefits and retirement as if they were newly hired. Additionally, those who were <u>REHP</u> eligible are not required to meet the six-month waiting period for supplemental benefits. If the employee previously **retired**, you will need to create a <u>CM</u> ticket to Kathy Reichert-Wise to determine if they were REHP eligible. If they were, a ZT Date on IT0041 is needed upon rehire.

### <u>Annuitant</u>

An annuitant is a separated employee who is rehired on a temporary basis. They can only be considered for rehire provided at least one year has passed since their retirement date from commonwealth service, or they have reached age 60. (MD 515.20) Annuitants can only work a maximum of 95 days in a calendar year in order to avoid losing their pension benefits, and they are responsible for keeping track of their workdays. Annuitants do not get longevity, QHOL, EPR, ZT date, SERS or benefits. They do, however, earn seniority; save IT0552 and IT0057 during the action (if BU-covered). You should always use action reason code <u>81</u> for annuitant rehires. On rare occasion, however, if an employee simultaneously holds two different annuitant positions then you will not be given the option to use 81, and should then use reason code <u>01</u> or <u>02</u>.

### Return From Furlough

Return from furlough employees are treated slightly different from regular rehires. Furloughed employees can be returned at any time within the standard 36-month recall period (could be longer per their collective bargaining agreement). They are therefore treated as permanent employees regardless of if the position is non-perm or temporary, and they are entitled to retain seniority, benefits, quota entitlements and leave service credit from their prior employment with the Commonwealth (see <u>Time Alert</u> <u>2011-07</u>).

### **Union Membership**

**Rehire**—If an employee was a union member at the time of their most recent separation—and is rehired within 12 months of the separation—they are to be placed back in Union Dues status upon rehire; **unless** they are changing unions (i.e. AFSCME to PSSU), in which case they are to be placed in Fair Share status. This includes annuitant rehires. If rehired <u>after</u> 12 months of separation, place them in Fair Share status. **Return from Furlough**—If an employee is being returned into the same union, they are to be placed in the same status they were in when they were furloughed, regardless of the length of time between furlough and return; **unless** they are changing unions (i.e. AFSCME to PSSU), in which case they are to be placed in Fair Share status.

### When to Use a Payrate Exception (appt above min)

A payrate exception is to be used at the start of the rehire action when an employee is given a salary that is above the established minimum for a particular job class or if the employee is being rehired into a different Pay Scale Group or Pay Level that is different from when they separated.

#### IT0008

When a payrate exception is selected, SAP will lock IT0008 once the salary is input; this triggers a notification to BCPO to review the action and confirm that the employee is being paid at the correct salary. Once BCPO approves or rejects the salary, you will receive a notification via email and IT0008 will be unlocked.

The agency will typically indicate on the PAR if the action is an appointment above the minimum.

You will need to use a payrate exception for any of the following scenarios:

- Employees being hired into DMVA or PEMA, with a work schedule that starts with either 'BAK' or 'BC'.
- If the Pay Scale Group is any of the following:
  - AG99—attorney general senior mgmt staff
  - DS01—deputy secretaries
  - ◊ IP99—PSERS investment staff
  - PA—port authorities groups 1-11
  - ♦ VR01—DPW resident workers
  - ♦ XD98—board members/civil service hearing officers
  - ♦ XH98—instructors, JROTC, etc.
  - ♦ XH99—senior level staff classes
- If the Pay Level on the PAR is '00', 'ZN', 'ZI', or 'ZF'.
- Corrections Officer Trainees in SCI Graterford or SCI Chester (truncated position).
- For senior-level appointments, there **must** be written authorization for an above-theminimum appointment attached to the PAR. If there is not, contact the agency. In most cases, BCPO will not approve this type of payrate exception without written approval.
- There are other instances where you will use a payrate exception, based on job class or agency. Be sure to review the PAR carefully and confirm with the agency.

If you are processing an action and **IT0008 locks**, you need to **monitor the record** until it is **approved/disapproved**. You can close your EPAR, but you need to put comments when closing stating that the IT0008 record is locked pending approval. Please make sure these are unlocked/approved timely so that the employee gets paid correctly.

### Non-Commonwealth Travelers

A Non Commonwealth Traveler is a person who is appointed by the Governor to serve on a board. We cover their travel expenses. While serving as a Non-Commonwealth Traveler they are not considered a Commonwealth Employee.

If the employee you are rehiring is an active Non-Commonwealth Traveler you would need to process this as a **Dual Hire** instead of a Rehire action. All Non-Commonwealth Travelers, that never held a regular commonwealth position, should be processed as a Dual Hire. If the employee held a regular position, then separated and rehired into a Non-Commonwealth Traveler position escalate to a specialist to follow the normal procedure. (see below)

Please let a specialist know so they can contact BCPO travel to determine when the employee can be separated as a Non-Commonwealth Traveler prior to being hired into a regular position. The point of contact is Mark Searer from BCPO Travel and if he is unavailable the next point of contact is Susie Kovalick.

When processing a rehire for an employee who was previously a Non-Commonwealth

**Traveler** and has been separated (action immediately before the rehire is a Travel: Non-Commonwealth Separation), you must manually create IT0007 (PA30) for the period they began as a Non-Commonwealth Traveler to the time they are being hired as a Permanent employee.

Use a DFLT800 or DFLT750 work schedule for this record. The TMS code must be entered as 0 (Zero).

Review IT0007 to make sure that it reflects from the first day the employee was in active status (including the Non-Commonwealth Traveler position)

| EE | group      | Ρ          | Permanent    |      |   | 30                 |     | Historical & Museum Com |
|----|------------|------------|--------------|------|---|--------------------|-----|-------------------------|
| EE | subgrp     | <b>F</b> 7 | Full-time 75 |      |   | CC4                | 4   | FOSCEP C4 OT            |
| 12 | Choose     | 01/        | /01/1800     | to   |   |                    | 12  | 2/31/9999               |
|    |            |            |              |      |   |                    |     |                         |
|    | Start Date | End        | Date         | Act. | A | ction <sup>-</sup> | Ту  | pe                      |
|    | 07/01/2013 | 12/3:      | 1/9999       | W9   | G | PI: Ge             | ene | eral Pay Increase       |
|    | 06/17/2013 | 06/30      | 0/2013       | ZB   | R | ehire              |     |                         |
|    | 12/29/2012 | 06/16      | 5/2013       | ZY   | Т | ravel:             | No  | on-Commonwealth Sep.    |
|    | 07/01/2007 | 12/28      | 3/2012       | ZM   | Т | ravel:             | No  | on-Commonwealth Hire    |

through 12/31/9999. There can not be any breaks on IT0007. Otherwise, quotas will not generate and the employee

### Dates

### Rehire

Effective

3/11/13

### **Effective Date**

The rehire effective date should always be the first day the employee reports to work.

### Start Date on IT0041

The start date on IT0041 should be the <u>first day of the pay period</u> in which the employee is being rehired, **unless** they are an establish IPPS employee **or** annuitant; in which case the start date would be the rehire effective date.

#### **Date Types on IT0041** (refer to <u>PA Alert 2011-04</u>) The dates that will need <u>changed</u> are:

**Z1**, Current Service Date = rehire effective date **Z2**, Adjusted Leave Service = rehire effective date **Z3**, Longevity Date = <u>auto-populated</u> for all BU's with **signed** agreements, 12/31/9999 for all BU's with unsigned agreements (see <u>PA Alert 2013-06</u>) **These dates will not be present for an IPPS employee, and will need to be manually input**  **Important:** if transferring from an independent agency and the break in service is less than **14 days**, the Z1 & Z2 dates are <u>both</u> the first day worked at the independent agency. If the break in service is less than **180 days**, change <u>only</u> the Z1 date to the first day worked at the independent agency.

The dates that will need <u>added/removed</u> are:

**Z6**, Original Hire Date = **only** input this date for establish IPPS employees; otherwise **NEVER TOUCH** 

**ZE**, Retirement Complete = remove for all perm and non-perm employees, **DO NOT** remove for annuitants

(this date <u>MUST</u> be present prior to the start of the action in order to process, but will **not** be present for an establish IPPS employee; **do not** manually input)

**ZT**, Benefits Eligibility Control = input for employees who were separated less than 6 months prior to being rehired; <u>REMOVE</u> if separated more than 6 months (refer to the <u>ZT Date Calculator</u>)

**ZW**, 750 Hours Rule = input for all non-perm employees who are eligible for retirement (**DO NOT** remove this date if already present; use the rehire effective date if enrolling in SERS)

### Return From Furlough

### **Effective Date**

The return from furlough effective date should always be the first day the employee reports to work.

#### Start Date on IT0041

The start date on IT0041 should be the <u>first day of the pay period</u> in which the employee is being rehired.

### Date Types on IT0041

The dates that will need <u>changed</u> are:

**Z1**, Current Service Date = return from furlough effective date

**Z2**, Adjusted Leave Service = previous hire date (check IT0000)

Effective 3/11/13 **Z3**, Longevity Date = <u>auto-populated</u> for all BU's with **signed** agreements, 12/31/9999 for all BU's with unsigned agreements (see <u>PA Alert 2013-06</u>)

The dates that will need added/removed are:

**ZE**, Retirement Complete = remove for all perm and non-perm employees

**ZT**, Benefits Eligibility Control = <u>MUST</u> be added for all return from furlough actions (use the <u>ZT Date Calculator</u>; if it yields 'no date needed', then use the effective date of the most recent employment period **prior** to the furlough)

6

### Transaction—PA40

Once you have gone through the <u>Pre-Transaction Checklist</u> and determined all pretransaction criteria, you are ready to start the action. Refer to the <u>Establish IPPS EE</u> instructions if needed, before processing the rehire. In this example, the employee is being rehired into a permanent position within the Dept of Public Welfare effective Monday 3/19/12, in the Z3 pay area. **Note:** If the most recent separation was **prior** to the <u>Earliest Retroactivity Date</u>, you must create a <u>help desk ticket</u>.

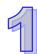

On the home screen of SAP, under the Personnel Administration folder, double-click **PA40—Personnel Actions.** 

Favorites
 Org Management
 Personnel Administration
 PA20 - Display HR Master Data
 PA30 - Maintain HR Master Data
 PA40 - Personnel Actions

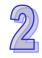

Enter the employee's personnel number, the effective date and select **Rehire** (for a return from furlough action, select **Return from Furlough**).

**Remember:** Corrections employees who live or work more than 50 miles from the Elizabethtown Training Academy may start on a Sunday, to include travel time. The agency must provide some reference on the PAR to using a Sunday effective date for travel. Contact the agency to confirm this date. Otherwise, the effective date should be Monday.

| Personnel no.     | 608972           |      |
|-------------------|------------------|------|
| Name              | Jacqueline A Cas | may  |
| EE group          | P Permanent      | Pers |
| EE subgroup       | F7 Full-time 75  | Cost |
| From              | 03/19/2012       |      |
|                   |                  |      |
| Personnel Actions |                  |      |
| Action Type       |                  |      |
| New Hire          |                  |      |
| Rehire            |                  |      |
| Dual Employee H   | lire             |      |
| Return from Fur   | louah            |      |

Click Execute 🚯

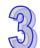

### **INFOTYPE 0000**

Enter the action reason. **01** = standard payrate **02** = payrate exception (you will have determined this from your <u>Pre-Transaction Checklist</u>)

Enter the position number from the PAR.

Click Enter 😵 Save 📙

| Personnel action          |                                 |
|---------------------------|---------------------------------|
| Action Type               | Rehire 📱                        |
| Reason for Action         | 02 Payrate Exception            |
|                           |                                 |
| Status                    |                                 |
| Customer-specific         | Active                          |
| Employment                | Active                          |
| Special payment           |                                 |
|                           |                                 |
| Organizational assignment |                                 |
| Position                  | (00261053) Inc Mntnc Csewrkr    |
| Personnel area            | 2103 Public Welfare Pyrl Area 3 |
| Employee group            | P Permanent                     |
| Employee subgroup         | F7 Full-time 75                 |
|                           |                                 |

Verify the personal information per the employee documents attached to the PAR.

#### Remember: Leave Marital Status blank; if it's present, REMOVE

**Note:** If you discover later on—after the employee has been enrolled in SERSthat the birthdate was entered incorrectly immediately notify Becky Parker from SERS; changes to SAP data do not get passed on to SERS. SERS must update the date of birth in their system. Date of correction should be the date of hire for the EE.

Enter the CDL# if appropriate.

Click Enter 🔞 Save

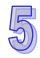

### **INFOTYPE 0001**

All fields default from the position; verify.

Change the Time Admin code to match the PAR, if needed.

Maintain text.

Click Enter 🔞

Save 📙

| EE group        | P    | Permar   | hent    | 2103 | Public | Welfare Pyrl A   | rea 3   | P₩№      | 1ontgom     | ery CAO Hdq  |
|-----------------|------|----------|---------|------|--------|------------------|---------|----------|-------------|--------------|
| EE subgrp       | F7   | Full-tin | ne 75   | FF41 | PSSU F | 4 OT             |         | Inc M    | Intnc Cse   | wrkr         |
| Start           | 03/1 | 9/2012   | 2 To    | 12   | /31/99 | 99               |         |          |             |              |
|                 |      |          |         |      |        |                  |         |          |             |              |
| Name            |      |          |         |      |        |                  |         |          |             |              |
| Title           | Ms   | 5 🗎      |         |      |        |                  |         |          |             |              |
| Last name       | Ca   | smay     |         |      |        |                  |         |          |             |              |
| First name      | Ja   | cquelin  | е       |      |        |                  |         |          |             |              |
| Middle name     | Α    |          |         |      |        |                  |         |          |             |              |
| Designation     |      |          |         | Ē.   |        | Email ovrd       |         |          |             |              |
| Suffix          |      |          |         | ۵    |        |                  |         |          |             |              |
| Name            | Jao  | cquelin  | e A Cas | may  |        |                  |         |          |             |              |
|                 |      |          |         |      |        |                  |         |          |             |              |
| HR data         |      |          |         |      |        |                  |         |          |             |              |
| SSN             |      | 12345    | 6789    |      |        | Gender           |         |          |             |              |
| Date of Birth   |      | 7/11/    | /1975   | •    |        | Female           |         | ⊙ Male   |             | O Undeclared |
| Language        |      | Englis   | sh      | Ē    |        |                  |         |          |             |              |
| Marital Statu   | is   |          | ۵       |      |        | Since            |         |          |             |              |
|                 |      |          |         |      |        |                  |         |          |             |              |
| Additional Data | /    |          |         |      |        |                  |         |          |             |              |
| CDL Drivers     | Lic# |          |         |      | □ Exe  | emption from Dis | sclosur | e of Pub | olic Inform | nation       |

Even if no changes are made you **MUST** save this Infotype, so that the crosswalk tables in the background update from inactive to active.

Remove any content in the **Email Override** field.

| EE group           | P Permanent     | 2103 Public We    | -             |                   |
|--------------------|-----------------|-------------------|---------------|-------------------|
| EE subgrp          | F7 Full-time 75 | FF41 PSSUF4 0     | T             | Inc Mntnc Csewrkr |
| Start              | 03/19/2012 🕑 to | 12/31/9999        |               |                   |
|                    |                 |                   |               |                   |
| Enterprise struct. | ure             |                   |               |                   |
| CoCode             | COPA COMMON     | VEALTH OF PA      |               |                   |
| Pers.area          | 2103 Public We  | lfare Pyrl Area 3 | Subarea       | FF41 PSSU F4 OT   |
| Cost Ctr           | 21PYRLDFLT PA   | YROLL DEFAULT     | Bus. Area     | 21 Public Welfare |
|                    |                 |                   |               |                   |
| Personnel structu  | re /            |                   |               |                   |
| EE group           | P Permanent     |                   | Payr.area 🌔   | Z3 Pay Group 3    |
| EE subgroup        | F7 Full-time 75 |                   | Contract      | Salary 🗈          |
|                    |                 |                   |               |                   |
| Organizational pl  | an              |                   | Administrator | - /               |
| Percentage         | 100.00          | Assignment        | PersAdmin     |                   |
| Position           | 00261053 4472   | 0                 | Time          | 077               |
|                    | Inc M           | Intnc Csewrkr     | PayrAdmin     | BCP BCPO          |
| Job key            | 00447200 4472   | 0                 |               |                   |
|                    | Inc M           | Intnc Csewrkr     |               |                   |
| Org. Unit          | 00210460 PWIN   | 12 0460           |               |                   |
| 5                  |                 | 1ontgomery CAO    |               |                   |
|                    |                 |                   |               |                   |

You will be asked to delimit the position's vacancy the day before the effective date; Click Yes

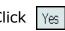

Note: If the rehire is for an establish IPPS employee, IT0171 may be presented next. If so, confirm or change the 1st grouping based on their home county, and the 2nd grouping based on their personnel subgroup (full-time/part-time). Enter and save.

| EE group         | P Pern     | nanent    | 2103 Pub  |
|------------------|------------|-----------|-----------|
| EE subgrp        | F7 Full-   | time 75   | FF41 PSS  |
| Start            | 03/19/2    | 2012 t    | o 12/31   |
|                  |            |           |           |
| General Benefits | Informatio | on (0171) | /         |
| Benefit area     |            | PA        | CoPA      |
| 1st Program G    | rouping    | 15        | Chester   |
| 2nd Program (    | Grouping   | 01        | Full Time |

# 6

### **INFOTYPE 0007**

Enter the work schedule per the PAR.

Use the matchcode to select the time mgmt status (usually on the PAR) Time Mgmt Status:

**0** for per diem employees, National Guard, Health Registrars

**1** for non-perm employees

**7** for <u>permanent DOT</u> employees with a work schedule that begins with 'CMR'

9 for permanent employees (wage <u>OR</u> salary)

**Note:** There are exceptions to the Time Mgmt Status; review the PAR carefully, consult with a specialist if needed.

For annuitants, the work schedule should always be *BNOHR017*, **un-less** otherwise indicated on the PAR

Click Enter 😵 Save 📙

### **INFOTYPE 0552**

Save this screen for BU-covered employees, EXCEPT: *CIVEA union (Corrections), PSEA/NEA union (L&I)* (create a <u>ZC date</u> effective the new hire date on IT0041)

### BYPASS for:

- management employees
- unclassified employees
- confidential employees
- bargaining units L1, E4 or E7

Verify the job code matches IT0001.

Click Bypass 🛃 OR Click Enter 🎯

Save 📙

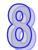

### **INFOTYPE 0105**

Verify the ID number matches the employee number.

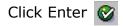

There is no need to click 'save,' as you will be advanced to the next screen.

| Egroup           | Р    | Permaner  | nt     | 2103  | Public Well            | fare Pyrl | Area 3 | PWI   | Montgomery ( | CAO Hd |
|------------------|------|-----------|--------|-------|------------------------|-----------|--------|-------|--------------|--------|
| E subgrp         | F7   | Full-time | 75     | FF41  | PSSUF40                | Г         |        | Inc N | Antne Csewrk | r      |
| Start            | 03,  | /19/2012  | То     | 1     | 2/31/9999              | Chg.      | 03/19/ | 2012  | P00013680    |        |
|                  |      |           |        |       |                        |           |        |       |              |        |
| Work schedule ru | e/   | /         |        |       |                        |           |        |       | ×            |        |
| Work schedule    | rul  | e         | BB09   | 7015  | BASIC 75 1             | . WK      | -      |       |              |        |
| Time Mgmt sta    | tus  |           | 9 - Ti | me ev | aluation of            | planned   | times  |       |              | 1      |
| Working week     |      |           | Work   | ing w | <del>eek Saturda</del> | ÿ         |        |       |              | ٦      |
|                  |      |           |        |       |                        |           | Addit  | ional | time ID      | 01     |
|                  |      |           |        |       |                        |           |        |       |              |        |
| Working time     |      |           |        |       |                        |           |        |       |              |        |
| Employment pe    | erce | ent       | 100    | 0.00  |                        |           |        |       |              |        |
| Daily working l  | nou  | irs       |        | 7.50  |                        |           |        |       |              |        |
| Weekly workin    | g h  | IOUI'S    | 3      | 7.50  |                        |           |        |       |              |        |
| Monthly workin   | ng h | nrs       | 163    | 3.00  |                        |           |        |       |              |        |
| Annual workin    | gh   | ours      | 1950   | 5.00  |                        |           |        |       |              |        |
| Weekly workda    | ays  |           | !      | 5.00  |                        |           |        |       |              |        |

### Remove the '01' Additional Time ID for:

• ALL DOT employees (unless work schedule begins with 'CPE')

ALL DPW <u>Selinsgrove</u> employees

ALL DMVA employees in: Delaware Valley Veterans Home Gino J. Merli Veterans Center Hollidaysburg Veterans Home PA Soldiers and Sailors Home Southeastern Veterans Center Southwestern Veterans Center Southwestern Veterans Center

unless work schedule is **BNOHR** 

| E group           | Р      | Perman   | ent       | 2103    | Public W | elfa |
|-------------------|--------|----------|-----------|---------|----------|------|
| EE subgrp         | F7     | Full-tim | e 75      | FF41    | PSSU F4  | от   |
| Start             | 04,    | /16/200  | 5 То      | 0       | 1/06/201 | 2    |
|                   |        |          |           |         |          |      |
| Time specificatio | ns/e   | mploymer | nt period | /       |          |      |
| Time spec.        |        | J0B      | Job Se    | niority | <b>/</b> |      |
| 🗆 Do not evalua   | te     |          |           |         |          |      |
|                   |        |          |           |         |          |      |
| Duration of valid | lity p | eriod    |           |         |          | Imp  |
| Years             |        | 6        |           |         |          | Yea  |
| Months            |        | 8        |           |         |          | Mo   |
| Days              |        | 22       |           |         |          | Da   |
|                   |        |          |           |         |          |      |
|                   |        |          |           |         |          |      |
| Additional fields | /      |          |           |         |          |      |

**Note:** if the employee is being rehired into a different department than the one they were separated from, IT0027 will be presented next. You MUST delimit the line with the 12/31/9999 end date (click *Delimit* button).

**Note:** management employees do not earn seniority, and therefore should **not** be classified as confidential. Check the position to ensure the confidential box is unchecked.

| EE group                       | Р    | Permane           | nt    | 210  | )3  | Public Welf | fare Pyrl |
|--------------------------------|------|-------------------|-------|------|-----|-------------|-----------|
| EE subgrp                      | F7   | Full-time         | 75    | FF4  | 1   | PSSU F4 0   | Г         |
| Start                          | 03,  | /19/2012          | to    |      | 12  | 2/31/9999   | Chng      |
|                                |      |                   |       |      |     |             |           |
| Communication (                | (010 | 5)                |       |      |     |             |           |
| Communication (<br><b>Type</b> | (010 | 5)<br><b>0001</b> | Syste | m us | ser | • name (SY- | UNAME)    |

Enter the start date as the first day of the pay period in which the employee is rehired. In this example, the employee is rehired on 3/19 into the Z3 pay area, so the first day of that pay period is 3/10.

**Remember:** For annuitants and establish IPPS employees, the start date is the <u>first</u> day the employee reports to work.

**Note:** For annuitants who contributed to TIAA-CREF, a ZE date is <u>not</u> required to process the action.

\*Refer to <u>page 4</u> for dates regarding transfers from an independent agency.

| EE group           | Р     | Permane   | nt   | 2103   | Public Welf | are F | Pyrl | Area 3 PW         | Montgomer | y CAO I | Hdq   |  |
|--------------------|-------|-----------|------|--------|-------------|-------|------|-------------------|-----------|---------|-------|--|
| EE subgrp          | F7    | Full-time | 75   | FF41   | PSSU F4 01  | Г     |      | Inc Mntnc Csewrkr |           |         |       |  |
| Start              | 03    | /10/2012  | to   | 1      | 2/31/9999   | Ch    | nng  | 03/19/2012        | P00013680 | )       |       |  |
|                    |       |           |      |        |             |       |      |                   |           |         |       |  |
| Date Specification | ns (( | 0041)     |      |        |             |       |      |                   |           |         |       |  |
| Date type          |       |           | Date | Date   |             |       |      | e type            | Date      |         |       |  |
| Z1 Current Se      | ervio | ce date   | 03/3 | 19/20: | 12          | Z     | 22 / | Adj Leave Ser     | vice      | 03/19   | /2012 |  |
| Z3 Longevity       | Dat   | .e        | 12/3 | 31/999 | 99          | Z     | 26 ( | Original Hire [   | Date      | 09/03   | /2004 |  |
| ZT Ben Elig C      | ontr  | rol       | 09/6 | 03/20  | 04          |       |      |                   |           |         |       |  |

If a ZT date is needed for rehires into a **permanent** position, you <u>must</u> create a <u>CM</u> ticket to Employee Services to inform them that a ZT date has been placed on the employee's record and that their benefits need reviewed.

Bargaining units **L1, E4 or E7** use a ZC date, which will default on IT0041.

Note: For unclassified jobs, there will be no ZE date present.

For non-Commonwealth travelers, the Z6 date = <u>rehire</u> <u>effective date</u>.

Click here for specific information on ZW dates.

**Note:** For DEP only, use the Z8 date as specifically indicated on the PAR. If DEP does not specify a fate, **it should always be an August date of the following year.** 

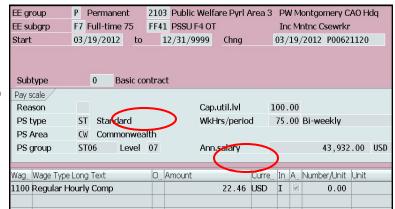

Use this chart for salary overrides

| If Wage Type<br>is | Then Override<br>Wage Type is |
|--------------------|-------------------------------|
| 1100               | 1101                          |
| 1122               | 1102                          |
| 1126               | 1102                          |
| 1127               | 1102                          |
| 1210               | None                          |
| 1250               | 1103                          |
| 1251               | 1102                          |
|                    |                               |

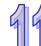

### **INFOTYPE 2012**

For permanent employees, enter the number of holiday hours they are entitled to **as of the rehire date** (refer to the <u>Holiday Entitlement</u> <u>Worksheet</u>).

Click Enter G

| EE group          | Р      | Permane   | nt    | 210 | 3     | Public Welf | fare Pyrl | Are |  |  |
|-------------------|--------|-----------|-------|-----|-------|-------------|-----------|-----|--|--|
| EE subgrp         | F7     | Full-time | 75    | FF4 | 1     | PSSU F4 0   | Г         |     |  |  |
| Start             | 03     | /19/2012  | То    |     | 03    | 8/19/2012   | Chg.      | 03  |  |  |
|                   |        |           |       |     |       |             |           |     |  |  |
| Time transfer spe | ecific | ation     |       |     |       |             |           |     |  |  |
| Time transfer     | typ    | e QI      | 10L 🕑 | A   | Int   | icipated Ho | oliday ho | urs |  |  |
| Number of hou     | ırs    |           | 60.00 | )   | Hours |             |           |     |  |  |

For For For

### **INFOTYPE 0008**

Save

Click Enter

For a standard payrate, verify the **Pay Scale Group** and **Level.** 

For payrate exceptions, you will be able to change the **Pay Scale Group Level**, and/or the hourly rate, when applicable (*IT0008 will lock*).

Maintain text.

A salary override is required for the following pay scale groups:

AG99—attorney general senior mgmt staff DS01—deputy secretaries IP99—PSERS investment staff PA—port authorities groups 1-11 VR01—DPW resident workers XD98—board members/civil service hearing officers XH98—instructors, JROTC, etc. XH99—senior level staff classes

Use the pay schedule chart to find hourly rate.

| Click Enter | Ø |
|-------------|---|
| Save        | B |

#### **Bank Control Key** 01 = Checking 02 = Savings

If the employee is **not** onboarding, verify bank information per the documents attached to the PAR, enter new account information as needed. Be sure to delimit all subtype 1 (other bank) and subtype 2 (travel expenses) records using the last day of the pay period prior to EE's rehire date.

For Establish IPPS employees who onboard, **BYPASS**; for those who do <u>not</u> onboard, **SAVE.** 

**Note:** <u>DO NOT</u> bypass if the rehire is the result of a grievance.

Click Bypass 🔒

### OR

Click Enter

Save 📙

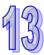

### **INFOTYPE 0006**

Verify the permanent address per the documents attached to the PAR, enter new address as needed. A **PO Box is not acceptable** as the permanent address. If there is a PO Box, **do not** input it as part of the permanent address; only use it when creating the mailing address (refer to <u>Benefits Alert 2012-08</u>).

Be sure to spell out the street name and city name in its entirety. Create a mailing address via PA30 as needed.

Click Enter

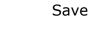

### **INFOTYPE 0207**

This Infoytype will only be presented if the address is changing.

Verify the residence tax area per the documents attached to the PAR (verify using the <u>Municipality Search</u>).

If the correct tax area is not given, use the matchcode to find it.

Click Enter

Save 📙

| EE group        | Р    | Permar   | nent  |     | 2103   | Pub    | lic We | lfare Pyrl Area 3 | PW  | Mo | ntgo  |
|-----------------|------|----------|-------|-----|--------|--------|--------|-------------------|-----|----|-------|
| EE subgrp       | F7   | Full-tin | ne 75 |     | FF41   | PSS    | U F4 C | т                 | Inc | Mn | tnc C |
| Start           | 03,  | /19/201  | L2 t  | 0   | 1      | 2/31   | /9999  |                   |     |    |       |
|                 |      |          |       |     |        |        |        |                   |     |    |       |
| Bank details    |      |          |       |     |        |        |        |                   |     |    |       |
| Bank details ty | ype  |          | Main  | ba  | nk     |        |        |                   |     | Ē  |       |
| Payee           |      |          | Jacqu | eli | ne A   | Casm   | ay     |                   |     |    |       |
| Postal Code/C   | ity  |          | 1947  | 5   |        | Sprin  | g City |                   |     |    |       |
| Bank Country    |      |          | USA   |     |        | Ē      |        |                   |     |    |       |
| Bank Key        |      |          | 11122 | 223 | 333    |        |        |                   |     |    |       |
| Bank Account    |      |          | 1234  | 567 | 789    |        |        | Bank control key  |     |    | 01    |
| Payment meth    | od   |          | BF    | Pay | roll ( | Direct | Depo   | sit               |     |    |       |
| Purpose         |      |          |       |     |        |        |        |                   |     |    |       |
| Payment curre   | ency | ,        | USD   | ι   | Jnite  | d Stat | es Do  | llar              |     |    |       |
| Standard value  | э    |          |       |     |        |        |        | USD               |     |    |       |
| Standard Perc   | enta | age      |       |     |        |        |        |                   |     |    |       |

### For Onboarding EEs:

- Change the effective date to reflect the first day of the pay period in which the rehire falls; the end date should be 12/31/9999
- Change the payment method to 'A' (payroll check)
- Remove the bank account and routing # and account type
- Maintain this text: 'Paper check record created. Record will be updated with direct deposit information when employee completes the online orientation.'
- Enter and save

| EE group     |         | P Perman    |      | nanent  | 2                   | 103  | Public <sup>1</sup> | Welfare Py | rl Area 3 | PW |  |  |  |
|--------------|---------|-------------|------|---------|---------------------|------|---------------------|------------|-----------|----|--|--|--|
| EE subgrp    |         | F7 Full-tim |      | time 75 | 5 F                 | F41  | PSSU F              | 4 OT       | от        |    |  |  |  |
| Start        | 03/1    | .9/7        | 2012 | to      | 1                   | 2/31 | L/9999              |            |           |    |  |  |  |
|              |         |             |      |         |                     |      |                     |            |           |    |  |  |  |
| Address      |         |             |      |         |                     |      |                     |            |           |    |  |  |  |
| Address type |         |             |      | Perr    | Permanent residence |      |                     |            |           |    |  |  |  |
| Care Of      | Care Of |             |      |         |                     |      |                     |            |           |    |  |  |  |
| Address I    | ine 1   |             |      | 1234    | 1234 Anywhere Place |      |                     |            |           |    |  |  |  |
| Address I    | ine 2   |             |      |         |                     |      |                     |            |           |    |  |  |  |
| City/cour    | ity     |             |      | Any     | where               | 3    |                     |            |           |    |  |  |  |
| State/zip    | code    |             |      | PA      |                     |      |                     |            | 17000     |    |  |  |  |
| Country K    | (ey     |             |      | USA     |                     |      |                     | Ē          |           |    |  |  |  |
| Telephon     | e Nur   | nbe         | er   |         |                     |      |                     |            |           |    |  |  |  |

**Note:** You **must** save this Infotype or IT0171 (General Benefits) will not be created in the background.

| EE group           | Р     | Permanent 2  |       | 2103 | Public Welf | Public Welfare Pyrl Area 3 |            |  |  |  |
|--------------------|-------|--------------|-------|------|-------------|----------------------------|------------|--|--|--|
| EE subgrp          | F7    | Full-time 75 |       | FF41 | PSSU F4 01  | Г                          | Inc Mnt    |  |  |  |
| Start              | 08,   | /15/2008     | to    | (    | 5/06/2010   | Chg. 07/25                 | /2008 P0   |  |  |  |
|                    |       |              |       |      |             |                            |            |  |  |  |
| Resident data      |       |              |       |      |             |                            |            |  |  |  |
| Tax area           |       | PA           | L9    |      |             |                            |            |  |  |  |
|                    |       |              |       |      |             |                            |            |  |  |  |
| Tax Authorities ir | n Are | ea /         |       |      |             |                            |            |  |  |  |
| Tax authority      | D     | escription   |       |      |             | Tax level                  | Descriptio |  |  |  |
| FED                | Fe    | ederal       |       |      |             | А                          | Federal    |  |  |  |
| PA                 | P     | ennsylvani   | а     |      |             | В                          | State      |  |  |  |
| PB3L               | Li    | merick To    | wnshi | р    |             | D                          | City       |  |  |  |

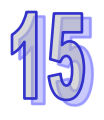

**INFOTYPE 0006, Subtype US01** The **Check Distribution Code** should default to '0008888 Mail to Employee's Home Mailing Address'.

Click Enter 🔗 Save 📙

| EE group  | P Permar |      |       |     | nent  |    | 2103   | lic <b>\</b> | c Welfare Pyrl A |                |  |  |  |
|-----------|----------|------|-------|-----|-------|----|--------|--------------|------------------|----------------|--|--|--|
| EE subgrp |          | F7   | Full- | tin | ne 75 |    | FF41   | PS           | SU F             | 4 OT           |  |  |  |
| Start     | 03/1     | .9/2 | 2012  |     | to    |    | 12/3   | 1/99         | 999              | Changed on     |  |  |  |
|           |          |      |       |     |       |    |        |              |                  |                |  |  |  |
| Address t | ype      |      |       |     | Paych | ec | k Loca | atio         | n                |                |  |  |  |
|           |          |      |       |     |       |    |        |              |                  |                |  |  |  |
|           |          |      |       |     |       |    |        |              |                  |                |  |  |  |
| CDC Data  |          |      |       |     |       |    |        |              |                  |                |  |  |  |
| Check Dis | stribu   | tior | n Cod | le  | 00    | 08 | 8888   |              | Má               | ail to employe |  |  |  |
|           |          |      |       |     |       |    |        |              |                  |                |  |  |  |
| Delivery  | Locat    | ion  | Nam   | e   |       |    |        |              |                  |                |  |  |  |
| Address L | ine 1    |      |       |     |       |    |        |              |                  |                |  |  |  |
| Address L | _ine 2   | 2    |       |     |       |    |        |              |                  |                |  |  |  |

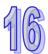

### **INFOTYPE 0208**

If the work tax area is different from the one the employee was in when they separated, you will receive a pop-up saying that the work tax area cannot exceed 100%.

- 1. Click 'Correct Errors'; a screen will appear showing you the previous hire overview screen
- Select this line and click change, which will bring you to the previous work tax area screen
- 3. Change the end date to the **day before** the current rehire date; save
- 4. Click on the green back arrow; save

If the work tax area is the same:

| EE group           | P Perma    | anent  | 2103         | Public W   | /elfare Pyrl Are |  |  |  |  |
|--------------------|------------|--------|--------------|------------|------------------|--|--|--|--|
| EE subgrp          | F7 Full-ti | me 75  | FF41         | PSSU F4 OT |                  |  |  |  |  |
| Start              | 04/18/20   | 005 to | 02           | 2/15/200   | 08 Chg. 01/      |  |  |  |  |
|                    |            |        |              |            |                  |  |  |  |  |
| Work tax data      |            |        |              |            |                  |  |  |  |  |
| Tax Area           |            | P.     | PABY Chester |            |                  |  |  |  |  |
| Allocation         |            | 1      | 100.00 %     |            |                  |  |  |  |  |
|                    |            |        |              |            |                  |  |  |  |  |
| Tax Authorities ir | n Area     |        |              |            |                  |  |  |  |  |
| Tax Description    | ٦          |        |              | T          | Description      |  |  |  |  |
| PA Pennsylv        | ania       |        |              | в          | State            |  |  |  |  |
| PABYChester        |            |        |              | D          | City             |  |  |  |  |

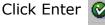

Save 📙

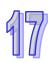

### INFOTYPE 0209

This screen determines to which state unemployment taxes will be paid, and should always default to PA.

| Click Enter | <b>3</b> |
|-------------|----------|
| Save        | 8        |

| EE group       | Р    | Permane   | nt | 210 | 3 Public Welfa |
|----------------|------|-----------|----|-----|----------------|
| EE subgrp      | F7   | Full-time | 75 | FF4 | 1 PSSU F4 OT   |
| Start          | 03,  | /19/2012  | to |     | 12/31/9999     |
|                |      |           |    |     |                |
| Unemployment c | lata | /         |    |     |                |
| Tax authority  |      | P         | 4  | Pen | nsylvania      |
| Worksite       |      |           |    |     |                |

The Tax Authority and Tax Level will default.

Enter the Filing Status and Allowance per the documents attached to the PAR.

Remember: If the employee is claiming exemption from Federal Income Tax (per their W-4 form), change the Tax Exempt Indicator to 'R-exempt', earnings are reportable (DO NOT use 'X' or 'Y'). Change the end date of this record to 2/15 of the following year. Do not place any allowances on this record.

Via PA 30, copy this record and change the start date to 2/16 of the following year, and the end date to 12/31/9999. Change the Tax **Exempt Indicator** back to 'Not exempt', as each year the employee must re-claim exemption. Place the employee's allowances on this record.

Click Bypass B

### OR

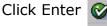

Save 📙

### **INFOTYPE 0016**

Enter the **Contract Type** per the PAR and probationary period per your checklist.

Enter the civil service cert# OR non-civil service BSE# (civil service jobs require a Cert#; contact the agency if Cert# is not listed on the PAR).

Remember: NCS DOC: Use 'NCS-Prob' for BU-covered positions and 'NCS' for management positions

PRN Nurse Aides do not serve a probationary period; use contract type NCS

<u>PRN LPN/PRN RN</u> requires a 6-month probationary period; use contract type CS

CS annuitants: the contract type should be CS-Temp (unless otherwise indicated)

NCS annuitants: a BSE# may be provided

**DOT** Seasonal EE: Place them in NCS- prob (union) status and leave the Union Prob period field blank (DOT Seasonal email)

Click Enter

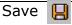

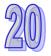

**INFOTYPE 0014 and 0015**—Initiation Fees will no longer generate when an employee is placed into a non-member status on Infotype 0057.

IT0015-Will only present if Union Dues are choses on Infotype 0057. Select the **yellow** Bypass arrow. IT0015 and IT0014 will automatically create in the background with 13 the appropriate amounts.

| EE group          | r     | Permane   | ST IL      | 2105   | Public W   | enale Pyr  | I Alea 5   | PW      |       | gomery c |
|-------------------|-------|-----------|------------|--------|------------|------------|------------|---------|-------|----------|
| EE subgrp         | F7    | Full-time | e 75       | FF41   | PSSU F4    | ОТ         |            | Inc     | Mntn  | c Csewrk |
| Start             | 04    | /10/2012  | to         | 1      | 2/31/999   | 9 Chg.     | 04/10/     | /2012   | P00   | 608972   |
|                   |       |           |            |        |            |            |            |         |       |          |
| Status            |       |           |            |        |            |            |            |         |       |          |
| Tax authority     |       | FED F     | ederal     |        |            |            | Tax le     | evel    | А     | Federal  |
| Filing Status     |       | 01 S      | ingle      |        |            |            |            |         |       |          |
|                   |       |           |            |        |            |            |            |         |       |          |
| Exemptions        |       |           |            |        |            |            |            |         |       |          |
| Allowances        |       | 1         |            |        |            |            |            |         |       |          |
| Tax Exempt In     | nd.   | Not ex    | empt       |        | ٦          | IRS ma     | ndates     |         |       |          |
|                   |       |           |            |        |            |            |            |         |       |          |
| Withholding adjus | stm   | ents /    |            |        |            |            |            |         |       |          |
| Add.withholdir    |       |           | 0.0        | 0 US   | D          | Non-res    | ident tax  | calcula | ition |          |
| Default formul    | а     | 01 PC7    | MTHE       | -RES.  | U          | Alternat   | ive form   | ula     |       |          |
|                   |       |           |            |        |            |            |            |         |       |          |
| Additional Inform | natio | nn /      |            |        |            |            |            |         |       |          |
| Check here if t   |       |           | liffers fr | om tha | t shown or | the Social | Security c | ard     |       |          |
|                   |       |           |            |        |            |            |            |         |       |          |

P. Dermanent 2103 Dublic Welfare Dvrl Area 3 DW Montgomery C

EE aroun

Check W-4 for additional withholding. The exemption expiration date may change each year per IRS regulations; SAP will automatically update the date if it is different than what you have entered. Continue to use the dates indicated in this guide.

#### **BYPASS THIS INFOTYPE FOR ONBOARDING EM-**

PLOYEES (they will input their filing information during the online tour).

Note: <u>DO NOT</u> bypass if the rehire is the result of a grievance.

| EE group                                     | Р       | Permane     | ent     | 2103   | Public Well |  |
|----------------------------------------------|---------|-------------|---------|--------|-------------|--|
| EE subgrp                                    | F7      | Full-time   | 75      | FF41   | PSSU F4 O   |  |
| Start                                        | 03,     | /19/2012    | to      | 1      | 2/31/9999   |  |
|                                              |         |             |         |        |             |  |
| Contractual reg                              | Julatio | ns          |         |        |             |  |
| Contract Typ                                 | )e      |             | CS - Re | egular | . 1         |  |
|                                              |         |             |         |        |             |  |
| Periods                                      |         |             |         |        |             |  |
| Probationary                                 | / Peri  | od          | 0       |        | 1           |  |
|                                              |         |             |         |        |             |  |
| CS Cert / Proba                              | ation E | Data /      |         |        |             |  |
| Union Proba                                  | tion F  | Period      |         |        |             |  |
| Civil Service                                | certi   | fication ne | э.      |        | 99040       |  |
| Bureau of State Employment no.               |         |             |         |        |             |  |
|                                              |         |             |         |        |             |  |
| NCS Manage                                   |         |             |         |        |             |  |
| ary period-Personnel Rules, page 94, section |         |             |         |        |             |  |
| 9.11 (d)                                     |         |             |         |        |             |  |

IT0019 (Monitoring of Tasks) will not be presented for non-civil service jobs and must be created after the action via PA30; enter and save.

Dept of Corrections ONLY-for NCS management positions, you will need to create IT0019. For all other orgs, NCS management positions will not need IT0019 created.

| EE group          | Ρ      | Perma    | nent  | 210   | )3 | Public V  | Velt | lfare Pyrl / |    |
|-------------------|--------|----------|-------|-------|----|-----------|------|--------------|----|
| EE subgrp         | F7     | Full-tin | ne 75 | FF4   | 11 | PSSU F₄   | 40   | Г            |    |
|                   |        |          |       |       |    |           |      |              |    |
| Additional Payme  | ents   | (0015)   | /     |       |    |           |      |              |    |
| Wage Type         |        |          | 4B96  | UG    | so | A Init Fe | ees  | - Bal        |    |
| Amount            | Amount |          |       |       |    | 9.90      | US   | 5D           | In |
| Number/unit       |        |          |       |       |    |           |      |              |    |
| Date of origin    |        |          | 03/19 | /2012 | 9  | )         |      |              |    |
| Default Date      |        |          |       |       |    |           |      |              |    |
| Assignment Number |        |          |       |       |    |           |      |              |    |
| Reason for Ch     | ang    | e        |       |       |    |           |      |              |    |

Click Enter 🚯

Save

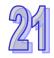

Verify and/or change union status accordingly. 1 = Union Dues

2 = Non-Member

BYPASS for (if presented):

- management employees
- unclassified employees
- confidential employees
- bargaining units L1, E4 or E7

Click Enter 🥸

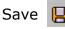

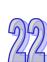

### INFOTYPE 0077

Verify the race as indicated on the PAR; **DO NOT** guess the race based on the employee's name or driver license/ID card.

If the race is not indicated on the PAR or the attached documents, contact the agency; if you have not obtained the appropriate race and need to close the PAR, choose 'Unknown/ Undisclosed' and notate the closed PAR.

Click Bypass 🔒

OR

| Click | Enter | Ø |
|-------|-------|---|
|       | Save  | 8 |

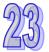

### **INFOTYPE 0094**

Per PA Alert 2014-21 IT0094 (Residence Status) will no longer be used as a repository for Form I-9 data. Updates to the infotype will also be discontinued. All Form I-9 information will be stored and accessible to agencies via the e-OPF.

Click Bypass 🔒

| EE group        | Ρ  | Permane   | nt      | 2103   | 2103 Public Welfare Pyrl Area 3 |       |        |       |  |
|-----------------|----|-----------|---------|--------|---------------------------------|-------|--------|-------|--|
| EE subgrp       | F7 | Full-time | 75      | FF41   | PSSU F4 0                       | Г     |        | Inc N |  |
| Start           | 01 | /02/2010  | to      | 03     | 8/18/2012                       | Chng  | 12/23/ | 2009  |  |
|                 |    |           |         |        |                                 |       |        |       |  |
| Payment data    |    |           |         |        |                                 |       |        |       |  |
| Member type     |    | P         | SSU - I | PA Soc | ial Services                    | Union |        | Ē     |  |
| Wage Type       |    | 41        | J09     | PSSU   | Union Dues                      | 6     |        |       |  |
|                 |    |           |         |        |                                 |       |        |       |  |
| Additional Data | /  |           |         |        |                                 |       |        |       |  |
| Status          |    | 1         |         |        |                                 |       |        |       |  |
| Local           |    | 06        | 568     |        |                                 |       |        |       |  |
|                 |    |           |         |        |                                 |       |        |       |  |

Refer to <u>page 3</u> for union membership information.

| EE group          | Р                        | Perman   | ent   | 2103 | Public Welf | are Py |  |  |
|-------------------|--------------------------|----------|-------|------|-------------|--------|--|--|
| EE subgrp         | F7                       | Full-tim | e 75  | FF41 | PSSU F4 OT  | -      |  |  |
| Start             | 03                       | /19/201  | 2 То  | 1    | 2/31/9999   | Chg    |  |  |
|                   |                          |          |       |      |             |        |  |  |
|                   |                          |          |       |      |             |        |  |  |
| Additional Persor | Additional Personal Data |          |       |      |             |        |  |  |
| Ethnic origin     |                          |          | White |      |             | Ē      |  |  |
|                   |                          |          |       |      |             |        |  |  |

**BYPASS THIS INFOTYPE FOR ONBOARDING EMPLOYEES** (they will input their ethnicity during the online tour).

**Note:** <u>DO NOT</u> bypass if the rehire is the result of a grievance.

| EE group          |                   | Р    | Perr   | nanent  |                              | 35                             | Envi    | ronme   | ntal Prot | ectic |  |
|-------------------|-------------------|------|--------|---------|------------------------------|--------------------------------|---------|---------|-----------|-------|--|
| EE subgrp         |                   | F7   | Full-  | time 75 |                              | AB41                           | AFSC    | CME B   | 4 OT      | 000   |  |
| Start             | 03/1              | L9/  | 2012   | to      | 13                           | 2/31/                          | 9999    | Cha     | anged on  | 01,   |  |
|                   |                   |      |        |         |                              |                                |         |         |           |       |  |
| Personal ide      | entific           | atio | n/     |         |                              |                                |         |         |           |       |  |
| Residence         | e stat            | tus  |        | Citize  | en                           |                                |         |         | Ē         |       |  |
| ID type           |                   |      |        | U.S. [  | U.S. Drivers License w/photo |                                |         |         |           |       |  |
| Issuing A         | Issuing Authority |      |        | PA      | PA                           |                                |         |         |           |       |  |
| ID numbe          | er-               |      |        | 1234    | 1234567                      |                                |         |         |           |       |  |
| Issuing da        | ate               |      |        | 05/1    | 1/:                          | 2011                           |         |         |           |       |  |
| Expiry da         | te                |      |        | 12/2    | 5/3                          | 2014                           |         |         |           |       |  |
|                   |                   |      |        |         |                              |                                |         |         |           |       |  |
| Employmer         | nt veri           | fica | tion / | /       |                              |                                |         |         |           |       |  |
| Work Permit       |                   |      |        | I       | U.S. S                       | ocial S                        | Securit | ty Card |           |       |  |
| Issuing Authority |                   |      |        |         | 1                            | Social Security Administration |         |         |           |       |  |
| Work per          | mit n             | um   | ber    |         |                              | 111-2                          | 2-333   | 3       |           |       |  |

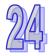

### INFOTYPE 2012, Subtype QSIC & 6019

Subtype QSIC removes prior sick leave balances; subtype 6019 resets the bargaining unit seniority balance to zero.

**Remember:** If the employee separated more than 12 months prior to rehire, <u>SAVE</u> QSIC and 6019; otherwise bypass

ALWAYS bypass for establish IPPS employees

twice

Click Bypass 🛃 twice

OR

Click Enter

Save 📙

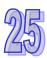

### **INFOTYPE 0235**

This screen appears **if** the employee has an exemption with an end date beyond the rehire effective date. If the new position does not allow this or any other exemption, select the record and **delimit**.

If the employee is to remain exempt from the taxes listed on this Infotype, **bypass** this screen.

Click Delimit 🛛 🗗

### OR

Click Bypass 🚯

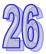

### **INFOTYPE 9009**

This screen will be presented at the end of the action. All onboarding information and documentation will be sent to this address. Enter the employee's home email address **carefully** as indicated on the PAR.

The I-9 verifier position defaults to the employee's supervisor's position number, and needs not be changed unless otherwise indicated on the PAR.

**BYPASS** for the <u>excluded</u> population and for exceptions; otherwise **SAVE**.

| Click | Enter | Ø |
|-------|-------|---|
|       | Save  | E |

\*If the rehire is the result of a <u>grievance</u>, BYPASS.

Click <u>here</u> for instructions on deleting Onboarding records, ONLY if you are deleting both tours.

|    | FF                 |      | D D        | Sec. 12 | 1.00  |    | 100       | Post-la terra              |               |
|----|--------------------|------|------------|---------|-------|----|-----------|----------------------------|---------------|
| )  | EE group           |      | P Perm     | aner    | anent |    | 2103      | Public we                  | lfare Pyrl Ar |
|    | EE subgrp          |      | F7 Full-t  | ime     | 75    | ł  | FF41      | PSSU F4 C                  | т             |
|    | Start              |      | 03/19/20   | 012     | T     | 0  | 0         | 3/19/2012                  |               |
|    |                    |      |            |         |       |    |           |                            |               |
|    | Time transfer s    | spe  | cification | /       |       |    |           |                            |               |
|    | Time transfe       | ype  | QS         | IC      | 3     | Re | move LT/S | ick balance                |               |
|    | Number of h        | nou  | rs         |         |       |    | Ho        | ours                       |               |
|    |                    |      |            |         |       |    |           |                            |               |
| EE | group              | Р    | Perman     | ent     |       | 21 | .03       | Public Welf                | fare Pyrl Ar  |
| EE | : subgrp           | F7   | Full-tim   | e 75    | 5     | FF | 41        | PSSU F4 0 <sup>-</sup>     | Г             |
| St | art                | 03   | /19/201    | 2       | То    |    | 03        | /19/2012                   |               |
|    |                    |      |            |         |       |    |           |                            |               |
| Т  | ime transfer spe   | cifi | ation      |         |       |    |           |                            |               |
| ٦  | Time transfer type |      |            | 601     | 9     |    | Res       | et B <mark>r</mark> g Unit | Snrty to 0    |
|    | Number of hou      | rs   |            |         |       |    | Hou       | rs                         |               |

| EE group                            | P                                                                 | Permanent 2 |      | 2103  | 3 Public Welfare Pyrl Area 3 PW Lehigh CAO Hdq |         |                |        |          |             |   |
|-------------------------------------|-------------------------------------------------------------------|-------------|------|-------|------------------------------------------------|---------|----------------|--------|----------|-------------|---|
| EE subgrp                           | F7                                                                | Full-time   | 75   | AA11  | AFSCME A:                                      | OT      | C              | lk Typ | st 2     |             |   |
| Start                               | 09,                                                               | /03/2004    | to   | 1     | 2/31/2004                                      | Chg.    | 08/31/20       | )4 PO  | 008296   | 9           |   |
|                                     |                                                                   |             |      |       |                                                |         |                |        |          |             |   |
| Tax type exception<br>Tax authority | Tax type exceptions Tax authority PA11 Allentown Tax level D City |             |      |       |                                                |         |                |        |          |             |   |
|                                     |                                                                   | PALL        | Alle | ILUWH |                                                |         | Tax            | level  | D        | uly         |   |
| Other Taxes                         | Other Taxes                                                       |             |      |       |                                                |         |                |        |          |             |   |
| Ta Tax Type Description D.          |                                                                   |             |      |       |                                                | ) Defau | ult Formula Ti | ext F  | Override | e Formula T | E |
| 51Employee Occupation Tax           |                                                                   |             |      |       |                                                | 01      |                |        |          |             | Y |

**Note:** for OPT and LST exemptions, the subtype must equal the new work tax area (click <u>here</u> for more information).

If the employee is LST exempt and their municipality collects **\$10 or less**, the LST/OPT tax code will default to 51. Do not try to change it back to 84; SAP will not allow it. Input the 'Y' then enter and save.

| EE group                 | Р    | Permane   | ent             | 2103  | Public We | elfare Py |  |
|--------------------------|------|-----------|-----------------|-------|-----------|-----------|--|
| EE subgrp                | F7   | Full-time | e 75            | AA11  | AFSCME A  | 41 OT     |  |
| Start                    | 04/  | 16/2012   | То              | 12    | /31/9999  | Chng      |  |
|                          |      |           |                 |       |           |           |  |
| Personal Onboarding Data |      |           |                 |       |           |           |  |
| Employee P               | erso | nal Email | mw <sup>-</sup> | int@g | mail.com  |           |  |
|                          |      |           |                 |       |           |           |  |
| Onboarding Process Data  |      |           |                 |       |           |           |  |
| 19 Verifier F            | osit | ion       |                 |       |           |           |  |
|                          |      |           |                 |       |           |           |  |

**Note:** For 'exception' employees (i.e. Game Farm Workers and Parks & Forestry workers) <u>BYPASS</u> this Infotype.

\*There are several jobs that are exempt from Tour 2. The PAR should specifically state that `**Approval to exclude this employee from Tour 2 of the online orientation has been granted by the HR Service Center.**' If this is on the PAR, see <u>Tour 2 Exemptions</u>. You will need to create a CM case to have Tour 2 archived.\*

### HRBEN0001

To enroll the employee in retirement and benefits, you will need to use HRBEN0001. Remember, if the employee was enrolled in or elects A4, <u>always</u> re-enroll them in A4. **Note:** Dept of Education employees, do not enroll; submit a <u>CM</u> ticket to Empl Svcs.

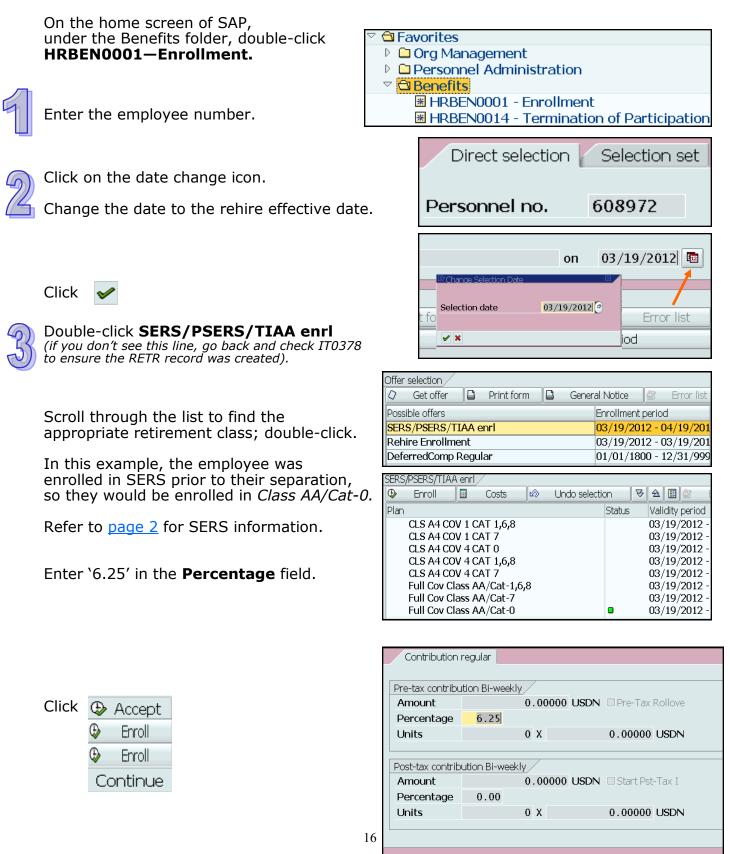

🕒 Accept 🛛 🗙

Select **Rehire Enrollment** for benefits

(if you don't see this line, go back and check IT0171 to ensure the Benefits record was created, as well as IT0378 to ensure the RHIR record was created).

Double-click *Declined Medical* and *Declined Dental*.

| Click | ⊕  | Accept  |
|-------|----|---------|
|       | ⊕  | Accept  |
|       | ⊕  | Enroll  |
|       | Co | ontinue |

| 3 | Select Automatic Offer for group life |
|---|---------------------------------------|
|   | Insurance; double-click.              |

Double-click Annuitant Health and Life Insurance.

| Click | 😔 Accept |
|-------|----------|
|       | 🕒 Accept |
|       | 😔 Enroll |
|       | Continue |

| Post-Transaction—P | $\Delta 20$ |
|--------------------|-------------|

Be sure to check the following Infotypes to ensure the records were successfully created with the rehire effective date (refer to <u>Post-Transaction Checklist</u>):

IT0167 (Health Plans)

### The following should not have a SEAP record (Benefit Alert 2011-08):

- PA Port Authorities
   Annuitant
- National Guard
   Health Registrar
- Official/Board Member, except for EE subgroup E-7
- Other/Volunteer, except for EE subgroup U-9

**Note:** If someone is transferring from Auditor General, a SEAP record will not already exist and will need to be created.

IT0168 (Insurance Plans)

IT0169 (Savings Plans)

Infotypes processed in the background:

IT0027 (Cost Distribution)

IT0017 (Travel Privileges)

IT0171 (General Benefits Information)

 Offer selection
 Image: Constraint of the selection

 Image: Constraint of the selection
 Image: Constraint of the selection

 Image: Constraint of the selection
 Image: Constraint of the selection

 Image: Constraint of the selection
 Image: Constraint of the selection

 Image: Constraint of the selection
 Image: Constraint of the selection

 Image: Constraint of the selection
 Image: Constraint of the selection

 Image: Constraint of the selection
 Image: Constraint of the selection

 Image: Constraint of the selection
 Image: Constraint of the selection

 Image: Constraint of the selection
 Image: Constraint of the selection

 Image: Constraint of the selection
 Image: Constraint of the selection

 Image: Constraint of the selection
 Image: Constraint of the selection

 Image: Constraint of the selection
 Image: Constraint of the selection

 Image: Constraint of the selection
 Image: Constraint of the selection

 Image: Constraint of the selection
 Image: Constraint of the selection

 Image: Constraint of the selection
 Image: Constraint of the selection

 Image: Constraint of the selection
 Image: Constraint of the selection

 Image: Constraint of the selection
 Image: Constraint of the selection

 Image: Cons

| Rehire Enrollment |             |            |          |         |               |        |   |            |              |
|-------------------|-------------|------------|----------|---------|---------------|--------|---|------------|--------------|
| Ð                 | Enroll      |            | Costs    | Ŵ       | Undo selectio | on     | 8 | ☆ 🗄        | <b>≜</b> r e |
| Plan              |             |            |          |         |               | Status |   | Validity p | period       |
|                   | Highmark I  | PPO        |          |         |               |        |   | 03/19/2    | 2012 -       |
|                   | UHC CDHP    |            |          |         |               |        |   | 03/19/2    | 2012 -       |
|                   | Declined m  | nedica     | l –      |         |               |        |   | 03/19/2    | 2012 -       |
| ∣ ⊽ St            | EE Asst Pg  | <b>r</b> m |          |         |               |        |   |            |              |
|                   | State Emp   | loyee      | Asst Pgr | m       |               |        |   | 03/19/2    | 2012 -       |
| ▽ De              | ental Suppl | em         |          |         |               |        |   |            |              |
|                   | Declined D  |            |          | 03/19/2 |               |        |   |            |              |
|                   | United Cor  | ncordi     | a Dental | PP0     |               |        |   | 03/19/2    | 2012 -       |

| Offer selection                                             |                                       |
|-------------------------------------------------------------|---------------------------------------|
| 🗘 Get offer 📮 Print form 📮 Genera                           | al Notice 🏼 🖉 Error list              |
| Possible offers                                             | Enrollment period                     |
| Suppl Atty General                                          | 01/01/1800 - 12/31/99                 |
| Tax Sheltered Annuit                                        | 01/01/1800 - 12/31/99                 |
| Automatic offer                                             |                                       |
|                                                             |                                       |
|                                                             |                                       |
| Automatic offer                                             |                                       |
| Automatic offer / 🖾 Costs 🕼 Undo selec                      | tion 🛛 🕏 🚖 🔢 🕸                        |
|                                                             | tion 정술 🗐 🖉<br>Status Validity period |
| 🗣 Enroll 🖩 Costs 🕼 Undo selec                               |                                       |
| 🗣 Enroll 🖩 Costs 🖄 Undo selec<br>Plan                       |                                       |
| ♥ Enroll III Costs ⋈ Undo selec<br>Plan<br>▼ Annuitant HIth | Status Validity period                |

- External Persons
- Conservation Corps

- **IT0168** (Insurance Plans)
  - **IT0378** (Benefit Adjustment Reason)

INFOTYPE 0655 (ESS Settings)

### Post-Transaction—PA30

There are some Infotypes you may need to go back and update after the action:

#### **INFOTYPE 0006, Subtype 5**

If the employee has a mailing address, create this record effective the rehire date. If there is a mailing address on the record but not on the rehire documents, DELIMIT. Use the current mailing address for the correspondence.

#### **INFOTYPE 0009, Subtype 1**

If the employee has an additional bank account, create this record effective the new hire date. <u>DO NOT</u> create this Infotype for employees who are onboarding; they will input the banking information on their own.

#### **INFOTYPE 0021, Subtype 7**

If the employee has emergency contacts, create this record effective the new hire date. If multiple phone numbers are provided for each contact, create a separate record for each phone number. <u>DO NOT</u> create this Infotype for employees who are onboarding; they will input the emergency contacts on their own.

#### **INFOTYPE 0019**

Create this record for NCS employees, unless they are management (excluding DOC employees) or DOT seasonal employees. Set the Reminder Date to two months before the Date of Task date.

#### **INFOTYPE 0168**

If a payrate exception was used for the rehire and this Infotype was presented during the action, you will need to manually remove the salary via PA30 after IT0008 has been unlocked by OA Salary & Time. **Note:** salary overrides are not necessary for employees ages 70 and older.

| EE | group      | Ρ   | Permane   | nt   | 2103  | 3  | Public Weli | fare Py | <mark>/rl Ar</mark> ea 3 | B PW I |
|----|------------|-----|-----------|------|-------|----|-------------|---------|--------------------------|--------|
| EE | subgrp     | F7  | Full-time | 75   | FF4   | 1  | PSSU F4 O   | Г       |                          | Inc    |
| 12 | Choose     | 01, | /01/1800  | to   |       | 12 | /31/9999    |         | STy.                     |        |
|    |            |     |           |      |       |    |             |         |                          |        |
|    | Start Date | Enc | Date      | Type | Text  |    |             | Plan    | Text                     |        |
|    | 03/19/2012 | 12/ | 31/9999   | BLIF | Basic | Li | ife         | LIFE    | Life Insu                | rance  |
|    | 01/01/2006 | 01/ | 13/2012   | BLIF | Basic | Li | ife         | LIFE    | Life Insu                | rance  |
|    | 09/03/2004 | 12/ | 31/2005   | BLIF | Basic | Li | ife         | LIFE    | Life Insu                | rance  |
|    |            |     |           |      |       |    |             |         |                          |        |

#### Help Desk

If the most recent separation date is **prior to** the <u>Earliest RA Date</u> (located on IT0003), you must create a Help Desk Ticket to Operations, Time Management Unit with the following:

| Category: | Time                           |
|-----------|--------------------------------|
| Type:     | Statute of Limitations - Retro |
| Item:     | Data Problem/Incorrect Results |

### Locking Seniority Records

If an employee is rehired into a job class in which they previously held, there may still be a job seniority balance on those job records. You will need to zero out the balances for those previous employment periods, transfer them to the new employment period, then lock the old seniority records so the employee's seniority balance is not doubled. **Remember:** this does not apply to management positions.

#### Things to consider before completing this process:

- 1. If the most recent separation was **prior to** the <u>Earliest RA Date</u>, do not complete this process.
- If the end date on the 552 seniority record dates back prior to the <u>Earliest RA Date</u>, do not complete this process and must create a Help Desk Ticket as indicated in step 3.
- 3. If the break in service between the rehire effective date and the most recent separation is **12 or more months**, the employee is **not** entitled to the seniority accrued prior to their separation, and will essentially need to start over upon rehire.
- 4. Employees who were in the **H1** bargaining unit at the time of separation, and are rehired into a **different** bargaining unit, they are not entitled to the seniority accrued.

In any of the above cases, you will not need to complete this process; otherwise, follow the steps below.

# 9

### **INFOTYPE 0552**

You must determine how many seniority days need added to the new job record.

Click on each record to determine if the employee held the same job title during that

period. If they did, notate the total days in that period.

If any of these records are already locked, disregard them. If none of the previous records are locked, you'll need to adjust those balances as well.

**DO NOT** include any military balances.

In this example, the employee held the same job class during all of their employment periods, so adjustments will need to be made to all seniority balances by zero'ing out the balance from

|   | EE                     | group      | Р   | Permane   | nt    | 7803    | Transp   | ortat   | ion Py | rl Area | a3 TR  | Westmor   |  |
|---|------------------------|------------|-----|-----------|-------|---------|----------|---------|--------|---------|--------|-----------|--|
|   | EE                     | subgrp     | F7  | Full-time | 75    | AJ11    | AFSCM    | 1E J1 ( | DT     |         | Trn    | spt Equip |  |
|   |                        | Choose     | 01, | /01/1800  | То    | 1       | 2/31/9   | 999     |        | STy.    |        |           |  |
|   |                        |            |     |           |       |         |          |         |        |         |        |           |  |
|   | TimeData Ent./Empl.Per |            |     |           |       |         |          |         |        |         |        |           |  |
| ' |                        | Start Date | Enc | l Date    | Tim   | Name    | Lock     | Re      | Do     | Years   | Months | Days      |  |
|   |                        | 11/02/2009 | 04/ | /30/2010  | JOB . | Job Se  | <b>:</b> | 0       |        | 0       | (      | ) 123     |  |
|   |                        | 10/12/2010 | 04/ | /28/2011  | JOB : | Job Se  | <b>!</b> | 0       |        | 0       | (      | ) 136     |  |
|   |                        | 10/11/2011 | 04/ | /27/2012  | JOB : | Job Se  | <b>!</b> | 0       |        | 0       | (      | ) 101     |  |
|   |                        | 03/18/2013 | 12/ | /31/9999  | JOB : | Job Se  | <b>.</b> | 0       |        | 0       | (      | ) 116     |  |
|   |                        | 03/18/2013 | 12/ | /31/9999  | MIL I | Militar | •        | 0       |        | 0       | (      | ) 295     |  |

the previous employment period and transferring (or adding) it to the next employment period. For these three employment periods, there should be a total of six adjustment records on IT2012.

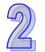

**INFOTYPE 2012, Subtype 6018** To zero out the seniority balance, create subtype 6018 using the <u>last</u> <u>day</u> of the previous employment period as both the start and end dates.

Enter the number of seniority days from IT0552 with a **minus sign**; this will zero out the balance.

| EE group          | Р                           | Perma    | nent  | 7    | 803 | Transportation  |  |  |  |  |  |
|-------------------|-----------------------------|----------|-------|------|-----|-----------------|--|--|--|--|--|
| EE subgrp         | F7                          | Full-tin | ne 75 | A    | J11 | AESCME J1 OT    |  |  |  |  |  |
| Start 🤇           | 04                          | /30/201  | LO) 1 | Го ( | 04  | /30/2010) Cł    |  |  |  |  |  |
|                   |                             |          |       |      |     |                 |  |  |  |  |  |
| Time transfer spe | Time transfer specification |          |       |      |     |                 |  |  |  |  |  |
| Time transfer     | typ                         | e        | 6018  |      | Ad  | j Job Seniority |  |  |  |  |  |
| Number of hou     | ırs                         |          | 123   | .00- | Hou | urs             |  |  |  |  |  |
|                   |                             |          |       |      |     |                 |  |  |  |  |  |

Click Enter 🤡

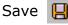

You must then transfer (or add) this amount to the next employment period. Repeat

this step using the <u>first day</u> of the previous employment period as both the start and end dates.

Enter the number of seniority days **without** a minus sign; this will transfer the balance.

Click Enter 🔗 Save 📙

| EE group          | Р                              | Perma    | nent  | 7               | 803 | Transportation |  |  |  |  |
|-------------------|--------------------------------|----------|-------|-----------------|-----|----------------|--|--|--|--|
| EE subgrp         | F7                             | Full-tin | ne 75 | A               | J11 | AFSCME J1 OT   |  |  |  |  |
| Start 🤇           | (10/12/2010) To (10/12/2010) C |          |       |                 |     |                |  |  |  |  |
|                   |                                |          |       |                 |     |                |  |  |  |  |
| Time transfer spe | Time transfer specification    |          |       |                 |     |                |  |  |  |  |
| Time transfer     | 6018                           |          | Adj   | j Job Seniority |     |                |  |  |  |  |
| Number of hou     | 123.                           | 00       | Hou   | ırs             |     |                |  |  |  |  |
|                   |                                |          |       |                 |     |                |  |  |  |  |

You must now zero out the **cumulative** balance from the first and second employment periods and transfer it to the third.

In this example, the employee accrued 123 hours in the first period and 136 hours in the second; for a total of 259 hours.

Enter the total number of seniority days with a **minus sign.** 

Click Enter 😵 Save 📙

Enter the total number of seniority days **without** a minus sign to transfer the balance.

| Click Enter | Ø |
|-------------|---|
| Save        | 8 |

| EE group          | Р    | Perma    | nent  | 7   | 7803  | Transportation  |
|-------------------|------|----------|-------|-----|-------|-----------------|
| EE subgrp         | F7   | Full-tin | ne 75 | ļ   | 4)11  | AFSCME J1 OT    |
| Start 🤇           | 04   | /28/201  | 1) 1  | Го  | 04    | /28/2011) CI    |
|                   |      |          |       |     |       |                 |
| Time transfer spe | cifi | cation / |       |     |       |                 |
| Time transfer     | typ  | е        | 6018  |     | Adj   | j Job Seniority |
| Number of hou     | irs  |          | 259   | .00 | - Hou | urs             |
|                   |      |          |       |     |       |                 |

| EE group                    | Р  | Perma    | nent  | 7803 |     | Transportation   |  |  |  |  |
|-----------------------------|----|----------|-------|------|-----|------------------|--|--|--|--|
| EE subgrp                   | F7 | Full-tin | ne 75 | A    | J11 | AFSCME J1 OT     |  |  |  |  |
| Start 🤇                     | 10 | /11/201  | .1) 1 | Го   | (10 | )/11/2011) Cł    |  |  |  |  |
|                             |    |          |       |      |     |                  |  |  |  |  |
| Time transfer specification |    |          |       |      |     |                  |  |  |  |  |
| Time transfer type          |    |          | 6018  |      | Adj | dj Job Seniority |  |  |  |  |
| Number of hours             |    |          | 259   | .00  | Hou | ırs              |  |  |  |  |
|                             |    |          |       |      |     |                  |  |  |  |  |

Repeat these steps until all seniority balances have been adjusted. In the end, the IT2012, subtype 6018 screen should look like this:

| EE ç                                | group      | Р   | Permane   | nt  | 7803  | Transporta      | tion P   | yrl Are  | a3 TI    | R We  | stmorela |
|-------------------------------------|------------|-----|-----------|-----|-------|-----------------|----------|----------|----------|-------|----------|
| EE s                                | subgrp     | F7  | Full-time | 75  | AJ11  | AFSCME J1       | OT       |          | Ti       | nspt  | Equip Op |
| 12                                  | Choose     | 01  | /01/1800  | То  | 1     | 2/31/9999       |          | STy.     | 6018     |       |          |
| Time Transfer Specifications (2012) |            |     |           |     |       |                 |          |          |          |       |          |
|                                     | Start Date | ŀ   | End Date  | Tir | ne T  | 'ime transfer t | ype text |          | N        | Jumbe | er l     |
|                                     | 03/18/2013 | 3 ( | 03/18/201 | 3 ( | 5018A | dj Job Senio    | ority    | Beg of   | 4th peri | iod   | 360.00   |
|                                     | 04/27/2012 | 2 ( | 04/27/201 | 2 ( | 5018A | dj Job Senio    | ority    | End of . | 3rd peri | iod   | 360.00-  |
|                                     | 10/11/2011 | -   | 10/11/201 | 1 ( | 5018A | dj Job Senio    | ority    | Beg of   | 3rd peri | iod   | 259.00   |
|                                     | 04/28/2011 | . ( | 04/28/201 | 1 ( | 5018A | dj Job Senio    | ority    | End of 2 | 2nd per  | iod   | 259.00-  |
|                                     | 10/12/2010 | )   | 10/12/201 | 0 ( | 5018A | dj Job Senio    | ority    | Beg of 2 | 2nd per  | iod   | 123.00   |
|                                     | 04/30/2010 | ) ( | 04/30/201 | 0 ( | 5018A | dj Job Senic    | ority    | End of   | 1st peri | od    | 123.00-  |

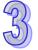

You will then need to have a specialist run Time Eval to ensure that all 2012 updates have occurred before moving forward. IT0552 and the seniority report in SAP are not updated until the seniority program runs on the Wednesday after pay processing.

Send an email to <u>RA-OATimeEval@pa.gov</u> with this request. Specialists will run Time Eval daily at 10am and 2pm. For any rehires processed after 2pm, Time Eval will run overnight and the specialist monitoring the resource account will notify you the next day whether it was successful.

You will receive an email confirming that Time Eval was either successful or unsuccessful. If it was successful, you can continue on to step 4. If it was unsuccessful, submit a Help Desk Ticket with the following criteria. If unsuccessful, <u>do not</u> continue.

Category: **Time** Type: **Other** Item: **Other** 

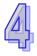

### **INFOTYPE 0552**

Save

Select *ALL* > *Overview*.

You can now lock the 552 records. Select the record(s) that need(s) locked.

|                         | EE group                                             | P Permane                                                                                                    | nt 7803                                                                                                    | 3 Transporta                                                                      | ation Pyrl Are | a 3 TR Westmor                                                            |  |  |
|-------------------------|------------------------------------------------------|----------------------------------------------------------------------------------------------------|----------------------------------------------------------------------------------------------------|-----------------------------------------------------------------------------------|----------------|---------------------------------------------------------------------------|--|--|
| Maintain the following  | EE subgrp                                            | F7 Full-time                                                                                                  | 75 AJ11                                                                                                    | AFSCME J                                                                          | l ot           | Trnspt Equip                                                              |  |  |
| text, then save:        | 🖻 Choose                                             | 01/01/1800                                                                                                    | To 1                                                                                                    | 2/31/9999                                                                         | STy.           |                                                                           |  |  |
|                         |                                                      |                                                                                                    |                                                                                                    |                                                                                   |                |                                                                           |  |  |
|                         | TimeData Ent./Empl.Per                               |                                                                                                    |                                                                                                    |                                                                                   |                |                                                                           |  |  |
|                         | Start Date                                           | End Date                                                                                                    | Tim Name                                                                                                   | Lock R                                                                            | e Do _Years    | Months Days                                                               |  |  |
|                         | 11/02/2009                                           | 04/30/2010                                                                                                    | JOB Job Se                                                                                                 | e 🗂 0                                                                             | C              | 0 0 123                                                                   |  |  |
| _                       | 10/12/2010                                           | 04/28/2011                                                                                                    | JOB Job Se                                                                                                 | e 🗂 0                                                                             | C              | 0 0 136                                                                   |  |  |
|                         | 10/11/2011                                           | 04/27/2012                                                                                                    | JOB Job Se                                                                                                 | e 🗂 0                                                                             | C              | 0 0 101                                                                   |  |  |
| Click Lock              | 03/18/2013                                           | 12/31/9999                                                                                                    | JOB Job Se                                                                                                 | e 0                                                                               | 0              | 0 0 116                                                                   |  |  |
|                         | X/XX (XX)<br>to give E                               | (X days).<br>E seniority                                                                                      | Effective XX                                                                                               | (/XX/XX, a                                                                        |                |                                                                           |  |  |
| Click Change Click Lock | Start Date<br>11/02/2009<br>10/12/2010<br>10/11/2011 | End Date<br>04/30/2010<br>04/28/2011<br>04/27/2012<br>12/31/9999<br>ecord has b<br>XX to XX/X2<br>een created | JOB Job Si<br>JOB Job Si<br>JOB Job Si<br>JOB Job Si<br>JOB Job Si<br>peen locke<br>X/XX (XX)<br>to give E | e A 0<br>e A 0<br>e A 0<br>e O<br>e O<br>d. EE worn<br>(X days). I<br>E seniority | ked in this c  | 0 0 1<br>0 0 1<br>0 0 1<br>0 0 1<br>0 0 1<br>classification<br>(/XX/XX, a |  |  |

### References

Benefits Alert 2012-08

Time Alert 2011-07

Management Directive 580.23

Personnel Administration Alert 2011-04

Personnel Administration Alert 2013-06

Management Directive 515.20